# 実習 **-** ネットワーク デバイスの **MAC** アドレスを表示する

## トポロジ

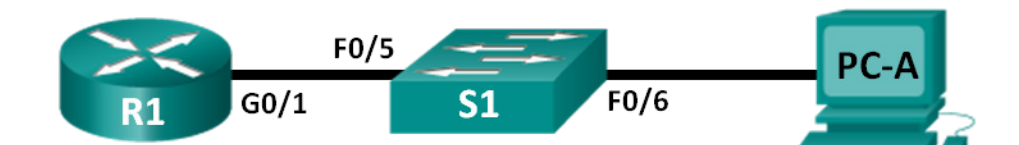

## アドレッシング テーブル

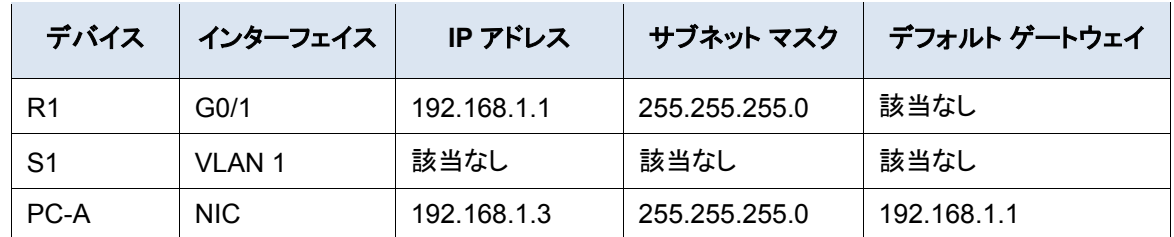

## 目的

## パート **1**:トポロジを設定し、デバイスを初期化する

- ネットワーク トポロジに適合するように機器をセットアップします。
- ルータとスイッチを初期化し、必要に応じて再起動します。

## パート **2**:デバイスを設定して接続を確認する

- PC-A の NIC に固定 IP アドレスを割り当てます。
- R1 の基本情報を設定します。
- R1 に固定 IP アドレスを割り当てます。
- ネットワーク接続を確認する。

## パート **3**:イーサネット **MAC** アドレスを表示、説明、および分析する

- PC-A の MAC アドレスを分析します。
- ルータ R1 の MAC アドレスを分析します。
- スイッチ S1 の MAC アドレス テーブルを表示します。

## 背景**/**シナリオ

イーサネット LAN 上の各デバイスは、レイヤ 2 MAC アドレスによって識別されます。このアドレスは NIC に焼き付け られています。この実習では、MAC アドレスの構成部分を調査および分析し、ルータ、スイッチ、PC などのさまざまな ネットワーク デバイスの MAC アドレスを調べる方法について説明します。

トポロジに示すように、機器をケーブルで配線します。次に、ルータと PC をアドレッシング テーブルに合わせて設定し ます。ネットワーク接続をテストして設定を確認します。

デバイスを設定し、ネットワーク接続を確認したら、さまざまなコマンドを使用してデバイスから情報を取得し、ネット ワーク機器に関する質問に答えます。

注:CCNA 実習で使用するルータは、Cisco IOS Release 15.2(4)M3(universalk9 イメージ)を搭載した Cisco 1941 Integrated Services Router(ISR)です。また、使用するスイッチは、Cisco IOS Release 15.0(2)(lanbasek9 イメー ジ)を搭載した Cisco Catalyst 2960 です。他のルータ、スイッチ、および Cisco IOS バージョンを使用することもでき ます。モデルと Cisco IOS バージョンによっては、使用できるコマンドと生成される出力が、実習とは異なる場合があ ります。正しいインターフェイス ID については、この実習の最後にあるルータ インターフェイスの要約表を参照してく ださい。

注:ルータとスイッチが消去され、スタートアップ コンフィギュレーションがないことを確認してください。不明な場合は、 インストラクタに相談してください。

## 実習に必要なリソースや機器

- ルータ1台(Cisco IOS Release 15.2(4)M3 ユニバーサル イメージまたは同等イメージを搭載した Cisco 1941)
- スイッチ 1 台(Cisco IOS リリース 15.0(2) の lanbasek9 イメージを搭載した Cisco 2960 または同等機器)
- PC 1 台(Tera Term などのターミナル エミュレーション プログラムをインストールした Windows 7、Vista、また は XP)
- コンソール ポート経由で Cisco IOS デバイスを設定するためのコンソール ケーブル
- トポロジで指定されているイーサネット ケーブル

## パート **1:** トポロジを設定し、デバイスを初期化する

パート 1 では、ネットワーク トポロジを設定し、設定をすべてクリアします。また、必要に応じて、ルータと PC のイン ターフェイス IP アドレスなどの基本設定を構成します。

#### 手順 **1:** トポロジに示すようにネットワークを配線する。

- a. トポロジに示されているデバイスを接続し、必要に応じてケーブル配線を行います。
- b. トポロジ内のすべてのデバイスの電源を入れます。

## 手順 **2:** ルータとスイッチを初期化してリロードする。

## パート **2:** デバイスの設定と接続の確認

パート 2 では、ネットワーク トポロジを設定し、インターフェイス IP アドレスやデバイス アクセスなどの基本設定を構成 します。デバイス名とアドレス情報については、「トポロジ」および「アドレッシング テーブル」を参照してください。

## 手順 **1: PC** の **IPv4** アドレスを設定する

- a. PC-A の IPv4 アドレス、サブネット マスク、およびデフォルト ゲートウェイ アドレスを設定します。
- b. PC-A のコマンド プロンプトから R1 のデフォルト ゲートウェイ アドレスを ping します。 ping は成功しましたか。その理由を述べてください。

#### 手順 **2:** ルータを設定する。

- a. ルータのコンソールで、グローバル コンフィギュレーション モードに入ります。
- b. アドレッシング テーブルに基づいてルータにホスト名を割り当てます。
- c. DNS lookup を無効にします。
- d. ルータの G0/1 インターフェイスを設定して有効にします。

#### 手順 **3:** ネットワーク接続を確認する。

a. PC-A から R1 のデフォルト ゲートウェイ アドレスを ping します。 ping は成功しましたか。

## パート **3:** イーサネット **MAC** アドレスを表示、説明、および分析する

イーサネット LAN 上に存在するデバイスの Network Interface Card(NIC; ネットワーク インターフェイス カード)には すべて、Media Access Control(MAC; メディア アクセス制御)アドレスが焼き付けられています。イーサネット MAC アドレスの長さは 48 ビットです。通常の MAC アドレスは、ダッシュ、コロン、またはピリオドで区切られた 6 つの 16 進 数で表示されます。次の例は、同じ MAC アドレスを 3 種類の表記で示したものです。

**00-05-9A-3C-78-00 00:05:9A:3C:78:00 0005.9A3C.7800**

注:MAC アドレスは、物理アドレス、ハードウェア アドレス、またはイーサネット ハードウェア アドレスとも呼ばれます。

パート 3 では、PC、ルータ、およびスイッチの MAC アドレスを表示するコマンドを発行し、各アドレスの特徴を分析し ます。

#### 手順 **1: PC-A** の **NIC** の **MAC** アドレスを分析する

PC-A の MAC アドレスを分析する前に、さまざまな PC の NIC の例を見てください。**ipconfig /all** コマンドを発行する と、NIC の MAC アドレスを表示できます。下に画面出力の例を示します。**ipconfig /all** コマンドを使用する場合、 MAC アドレスは物理アドレスと呼ばれることに注意します。MAC アドレスは左から右に読みます。先頭 6 桁の 16 進 数は、このデバイスのベンダー(製造元)を示します。これら先頭 6 桁の 16 進数(3 バイト)は、OUI(Organizationally Unique Identifier; 組織固有識別子)とも呼ばれます。この 3 バイトのコードは、IEEE からベンダーに割り当てられる ものです。製造元を検索するには、[www.macvendorlookup.com](http://www.macvendorlookup.com/) などのツールを使用できます。また、IEEE Web サ イトに移動して、登録されている OUI ベンダー コードを検索することもできます。OUI 情報を検索する IEEE Web サ イトのアドレスは <http://standards.ieee.org/develop/regauth/oui/public.html> です。最後の 6 桁は、製造元から割り 当てられる NIC シリアル番号です。

a. **ipconfig /all** コマンドの出力を使用して、次の質問に答えてください。

#### Ethernet adapter Local Area Connection: Connection-specific DNS Suffix н Realtek PCIe GBE Family Controller<br>C8-0A-A9-FA-DE-0D Description . . . . . .<br>Physical Address. . . . Е н No<br>Yes DHCP Enabled. н Autoconfiguration Enabled<br>IPv4 Address. . . . . . . 192.168.1.3(Preferred)<br>255.255.255.0 Subnet Mask. oubnee nusse . .<br>Default Gateway<br>MatBIOC susse Tay 192.168.1.1 н NetBIOS over Tepip. Enabled н

このデバイスの MAC アドレスの OUI 部は何ですか。

このデバイスの MAC アドレスのシリアル番号部は何ですか。

上記の例から、この NIC の製造元ベンダーの名前を調べてください。

b. PC-A のコマンド プロンプトから、**ipconfig /all** コマンドを発行して、PC-A の NIC の MAC アドレスの OUI 部を 調べてください。

PC-A の NIC の MAC アドレスのシリアル番号部を調べてください。

PC-A の NIC の製造元ベンダーの名前を調べてください。

#### 手順 **2: R1** の **G0/1** インターフェイスの **MAC** アドレスを分析する

さまざまなコマンドを使用して、ルータの MAC アドレスを表示できます。

a. R1 にコンソール接続し、**show interfaces g0/1** コマンドを使用して MAC アドレス情報を調べます。以下に例を 示します。ルータによって生成された出力に基づいて質問に回答してください。

R1> **show interfaces g0/1**

```
GigabitEthernet0/1 is up, line protocol is up 
Hardware is CN Gigabit Ethernet, address is 30f7.0da3.1821 (bia 30f7.0da3.1821)
 Internet address is 192.168.1.1/24 
 MTU 1500 bytes, BW 100000 Kbit/sec, DLY 100 usec, 
     reliability 255/255, txload 1/255, rxload 1/255 
 Encapsulation ARPA, loopback not set 
 Keepalive set (10 sec) 
 Full Duplex, 100Mbps, media type is RJ45 
  output flow-control is unsupported, input flow-control is unsupported 
 ARP type: ARPA, ARP Timeout 04:00:00 
 Last input 00:00:00, output 00:00:00, output hang never 
  Last clearing of "show interface" counters never 
  Input queue: 0/75/0/0 (size/max/drops/flushes); Total output drops: 0 
  Queueing strategy: fifo 
  Output queue :0/40 (size/max) 
  5 minute input rate 3000 bits/sec, 4 packets/sec 
  5 minute output rate 0 bits/sec, 0 packets/sec 
    15183 packets input, 971564 bytes, 0 no buffer 
     Received 13559 broadcasts (0 IP multicasts) 
     0 runts, 0 giants, 0 throttles 
     0 input errors, 0 CRC, 0 frame, 0 overrun, 0 ignored 
     0 watchdog, 301 multicast, 0 pause input 
     1396 packets output, 126546 bytes, 0 underruns 
    0 output errors, 0 collisions, 1 interface resets
```
195 unknown protocol drops

- 0 babbles, 0 late collision, 0 deferred
- 0 lost carrier, 0 no carrier, 0 pause output
- 0 output buffer failures, 0 output buffers swapped out

R1 の G0/1 の MAC アドレスは何ですか。

G0/1 の MAC シリアル番号は何ですか。

G0/1 の OUI は何ですか。

この OUI に基づいて、ベンダーの名前は何ですか。

BIA とは何ですか。

同じ MAC アドレスが出力に 2 回表示されるのはなぜですか。

b. ルータの MAC アドレスは、**show arp** コマンドを使用しても表示できます。**show arp** コマンドを使用すると、 MAC アドレス情報が表示されます。このコマンドは、レイヤ 2 アドレスを、対応するレイヤ 3 アドレスにマッピング します。以下に例を示します。ルータによって生成された出力に基づいて質問に回答してください。

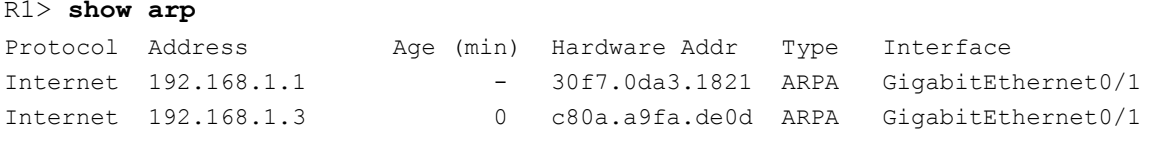

R1 に表示されているレイヤ 2 アドレスは何ですか。

R1 に表示されるレイヤ 3 アドレスは何ですか。

**show arp** コマンドを使用してもスイッチの情報は表示されないと思うのはなぜですか。

#### 手順 **3:** スイッチの **MAC** アドレスを確認する

a. スイッチにコンソール接続し、ポート 5 および 6 に対して **show interfaces** コマンドを使用して MAC アドレス情 報を表示します。以下に例を示します。スイッチによって生成された出力に基づいて質問に回答してください。

Switch> **show interfaces f0/5** FastEthernet0/5 is up, line protocol is up (connected) Hardware is Fast Ethernet, address is 0cd9.96e8.7285 (bia 0cd9.96e8.7285) MTU 1500 bytes, BW 100000 Kbit, DLY 100 usec, reliability 255/255, txload 1/255, rxload 1/255 Encapsulation ARPA, loopback not set Keepalive set (10 sec)

 Full-duplex, 100Mb/s, media type is 10/100BaseTX input flow-control is off, output flow-control is unsupported ARP type: ARPA, ARP Timeout 04:00:00 Last input 00:00:45, output 00:00:00, output hang never Last clearing of "show interface" counters never Input queue: 0/75/0/0 (size/max/drops/flushes); Total output drops: 0 Queueing strategy: fifo Output queue :0/40 (size/max) 5 minute input rate 0 bits/sec, 0 packets/sec 5 minute output rate 0 bits/sec, 0 packets/sec 3362 packets input, 302915 bytes, 0 no buffer Received 265 broadcasts (241 multicasts) 0 runts, 0 giants, 0 throttles 0 input errors, 0 CRC, 0 frame, 0 overrun, 0 ignored 0 watchdog, 241 multicast, 0 pause input 0 input packets with dribble condition detected 38967 packets output, 2657748 bytes, 0 underruns 0 output errors, 0 collisions, 1 interface resets 0 babbles, 0 late collision, 0 deferred 0 lost carrier, 0 no carrier, 0 PAUSE output 0 output buffer failures, 0 output buffers swapped out

スイッチの F0/5 の MAC アドレスは何ですか。

同じコマンドを発行して、F0/6 の MAC アドレスを書き留めます。

スイッチに表示される OUI は、ルータに表示されたものと同じですか。

スイッチは、レイヤ 2 MAC アドレスによってデバイスを追跡します。このトポロジでは、スイッチは R1 の MAC ア ドレスと PC-A の MAC アドレスの両方を認識しています。

b. スイッチで **show mac address-table** コマンドを発行します。以下に例を示します。スイッチによって生成された 出力に基づいて質問に回答してください。

Switch> **show mac address-table** Mac Address Table ------------------------------------------- Vlan Mac Address Type Ports ---- ----------- -------- ----- All 0100.0ccc.cccc STATIC CPU All 0100.0ccc.cccd STATIC CPU All 0180.c200.0000 STATIC CPU All 0180.c200.0001 STATIC CPU All 0180.c200.0002 STATIC CPU All 0180.c200.0003 STATIC CPU All 0180.c200.0004 STATIC CPU All 0180.c200.0005 STATIC CPU

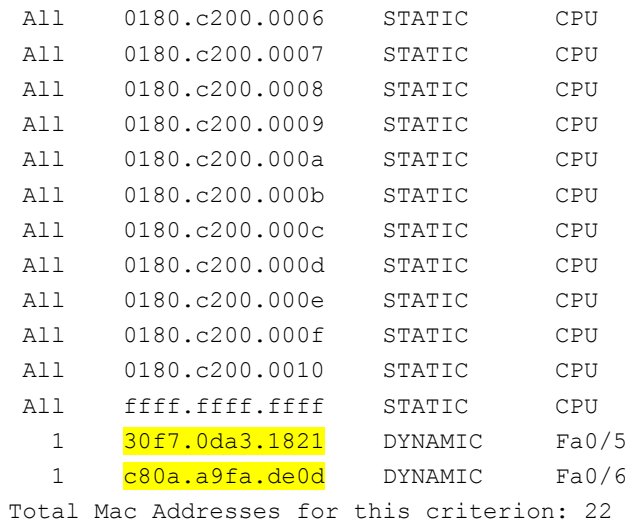

スイッチに PC-A の MAC アドレスは表示されましたか。「はい」と答えた場合、表示されたポートは何ですか。

 $\mathcal{L}_\text{max}$ 

スイッチに R1 の MAC アドレスは表示されましたか。「はい」と答えた場合、表示されたポートは何ですか。

## 復習

1. レイヤ 2 レベルでブロードキャストを使用できますか。もしできる場合、MAC アドレスは何ですか。

2. デバイスの MAC アドレスを把握する必要があるのはなぜですか。

## ルータ インターフェイスの要約表

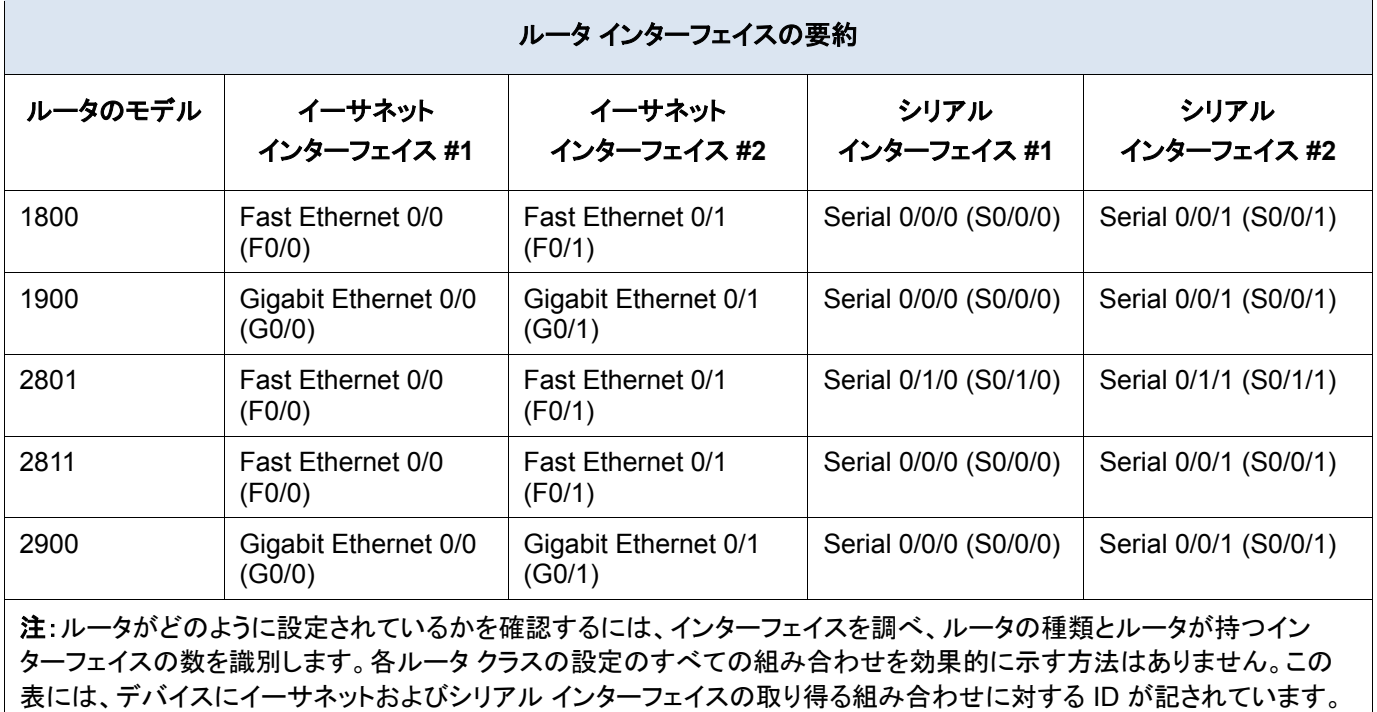

その他のタイプのインターフェイスは、たとえ特定のルータに含まれている可能性があるものであっても、表には一切含ま

れていません。ISDN BRI インターフェイスはその一例です。カッコ内の文字列は、インターフェイスを表すために Cisco IOS コマンドで使用できる正規の省略形です。